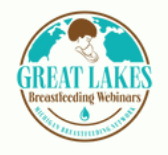

# **Great Lakes Breastfeeding Webinars Thinkific Transition Frequently Asked Questions (FAQs)**

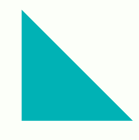

# **Do I need to create an account on Thinkific?**

Yes, you will create a learner account one time and can do so <u>here</u>. After logging in, you'll be able to manage your learning, including webinars you're signed up for, continuing education certificates, and more.

## **How do I use Thinkific?**

Visit [glbw.thinkific.com](https://glbw.thinkific.com/users/sign_up) and make an account/log into existing account. Once logged in, you will be able to view all available Great Lakes Breastfeeding Webinars. Select on the webinar you are interested in, click "enroll for free." Enjoy the Great Lakes Breastfeeding Webinar and complete the post-webinar evaluation. As soon as you're done with the webinar and evaluation, you can download your continuing education certificate from the Thinkific platform.

#### **Will I still be able to pause and/or rewind the webinars?**

Yes, you will still be able to pause and/or rewind the webinars.

# **Can I still watch webinars on the original platform (GoTo)?**

Any webinar that launched before August 2023 is available on both GoTo and Thinkific and can be viewed on either platform. Any webinar that launched after August 2023 can only be viewed on Thinkific. For webinars viewed on GoTo, you can expect your certificate after 30 days of viewing and for webinars viewed on Thinkific, certificates will be available immediately.

#### **Why are the webinars transitioning to Thinkific?**

In alignment with our core values of listening and accessibility, learners have more control than ever over their learning experience with access whenever and wherever to on-demand webinars and immediate continuing education certificates after webinar completion.

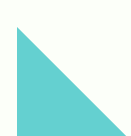

# **Will I still be able to use my old certificates?**

Yes, old certificates will still be valid to use as your proof of continuing education.

## **How do I access certificates on the Thinkific platform?**

Once you complete the learning module (webinar and evaluation), there will be a "get your certificate" pop-up allowing you to download the certificate. There will also be a "get your certificate" button in the top left side of the course player. If you want to view all past certificates obtained while utilizing the Thinkific platform, login to the Thinkific site, click the account menu on the top right, select "my account," click "certificates" on the left menu, and click to view and download desired certificate.

## **How can I donate to support the Great Lakes Breastfeeding Webinars?**

We are committed to offering the webinars free of charge to participants in alignment with our core values of equity and accessibility. If the webinars have positively impacted you and you feel moved to give back in support of the webinars, you can donate at [mibreastfeeding.org/invest.](https://www.mibreastfeeding.org/invest) We appreciate your support tremendously.

#### **What if I have additional questions?**

If you have any questions about this transition, please contact [hello@mibreastfeeding.org](mailto:hello@mibreastfeeding.org) and we'd be happy to help!

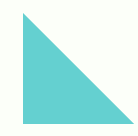